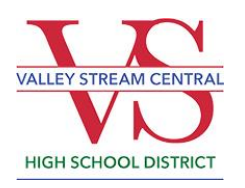

**Valley Stream Central High School District** One Kent Road Valley Stream, New York 11580-3398 [www.vschsd.org](http://www.vschsd.org/)

**Wayne R. Loper, Ed.D. Brett Kornblum, CAA** Superintendent of Schools District Director of Health,

Physical Education & Athletics

Dear Parent / Guardian:

Registration for 2022/2023 Varsity and Junior Varsity **Spring** season and Modified **Spring** season will open on *Family ID* on the following dates:

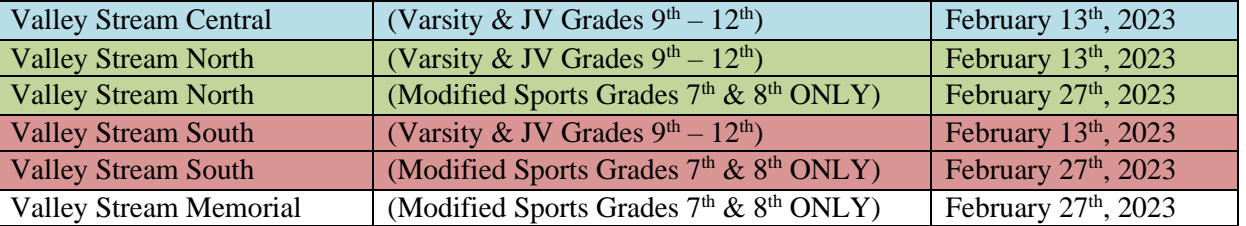

## **PLEASE NOTE: BE SURE TO SELECT YOUR CHILD'S SCHOOL AND CORRECT GRADE LEVEL**

## **Varsity Boys' Tennis and Varsity Girls' Badminton begin on Monday, March 20th, 2023 All other Varsity and JV Spring sports begin on Monday, March 13 th, 2023. Modified Spring sports begin on Monday, March 27 th, 2023**

Please click the link below or scan the QR code to access the registration page on FamilyID <https://www.familyid.com/valley-stream-central-high-school-district-athletics>

\*For your connivance I have attached the Family ID instructions and registration information.

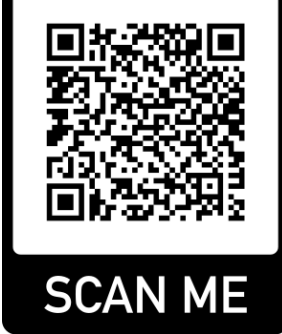

Respectfully,

**Brett Kornblum, CAA** District Director of Health, Physical Education & Athletics Valley Stream Central High School District (516) 872-5695 [kornblub@vschsd.org](mailto:kornblub@vschsd.org)

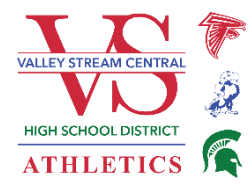

## Parent/Guardian:

The Valley Stream Central High School District utilizes FamilyID for our athletic registration. FamilyID [\(www.familyid.com\)](http://www.familyid.com/) is a secure registration platform that provides you with an easy, user- friendly way to register for our programs, and helps us to be more administratively efficient and environmentally responsible. When you register through FamilyID, the system keeps track of your information in your FamilyID profile. You enter your information only once for each family member for multiple uses and multiple programs. VSCHSD will be using FamilyID for a variety of programs across the district.

From this point forward, it will only be necessary to provide a hard copy of the **Physical Form** to the Nurse in the school your child attends. You may turn in a hard-copy or upload a copy and submit it securely through FamilyID. All other documents should be completed electronically. Please go to the VSCHSD website [\(www.vschsd.org\)](http://www.vschsd.org/) and click on the "Athletics" tab in the "Resources" box on the right-hand side of the screen. Once you are on the Athletics page, click on "FamilyID".

- ➢ **Athletic Code of Conduct** (*including VSCHSD Concussion Information*)
- ➢ **Emergency ContactInformation**
- ➢ **Health Survey**

*You will receive email confirmation upon the successful submission of your registration.*

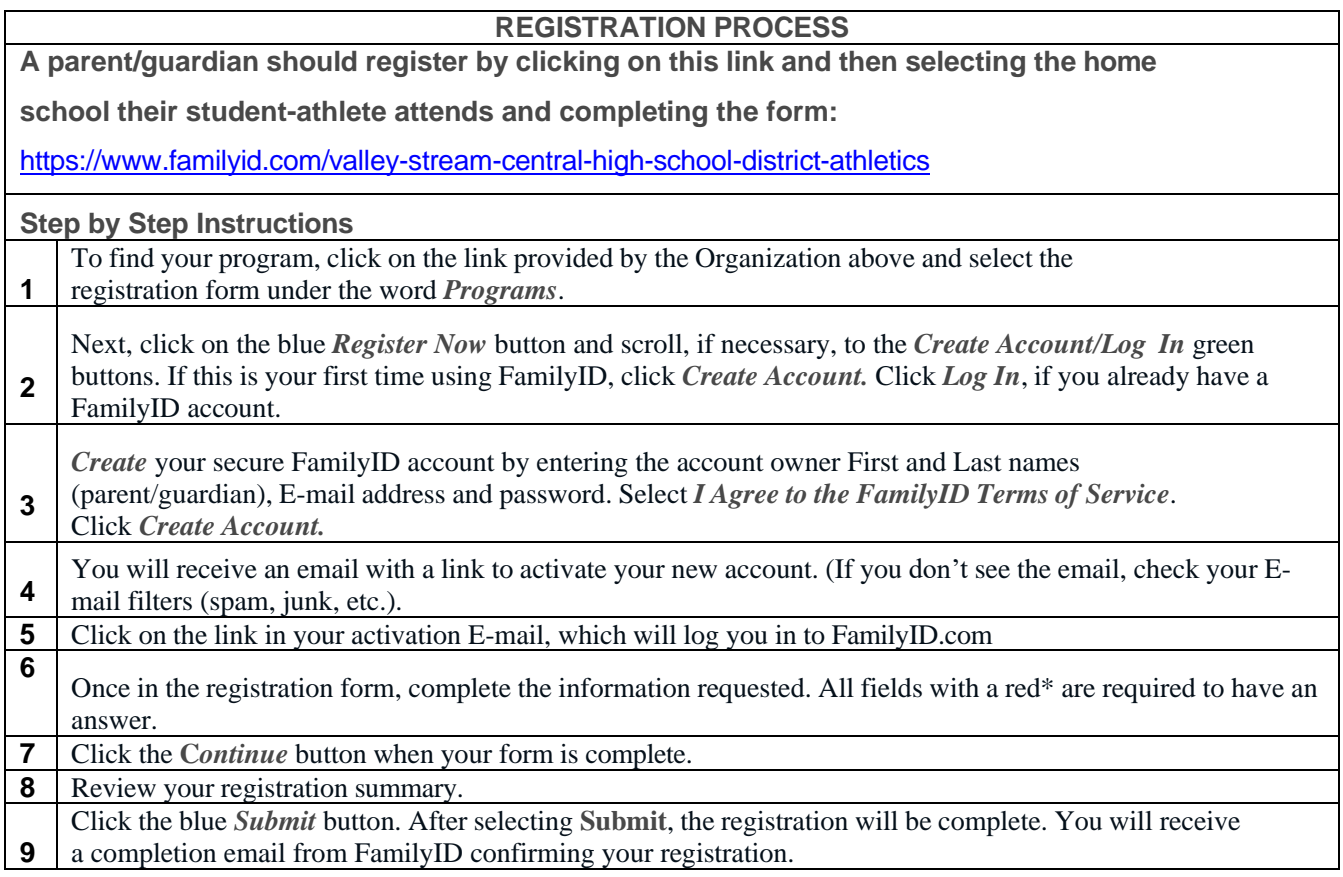

At any time, you may login at [www.familyid.com](http://www.familyid.com/) to update your information and to check your registration(s). To view a completed registration, select the **Registrations** tab in the blue menu bar at the top of your screen.

## **SUPPORT**

If you need assistance with registration, **contact** FamilyID at**: [support@familyid.com](mailto:support@familyid.com)** or (**781) 205- 2800 ext. 1**.

Support is available 7 days per week and messages will be returned promptly.